## **ERSO BearBuy Cart Authorizer Quick-Start**

**1. Log in to BearBuy from** *Blu.berkeley.edu* **with your CalNet ID; click on** *Finance* **>** *BearBuy (link in left sidebar)***.**

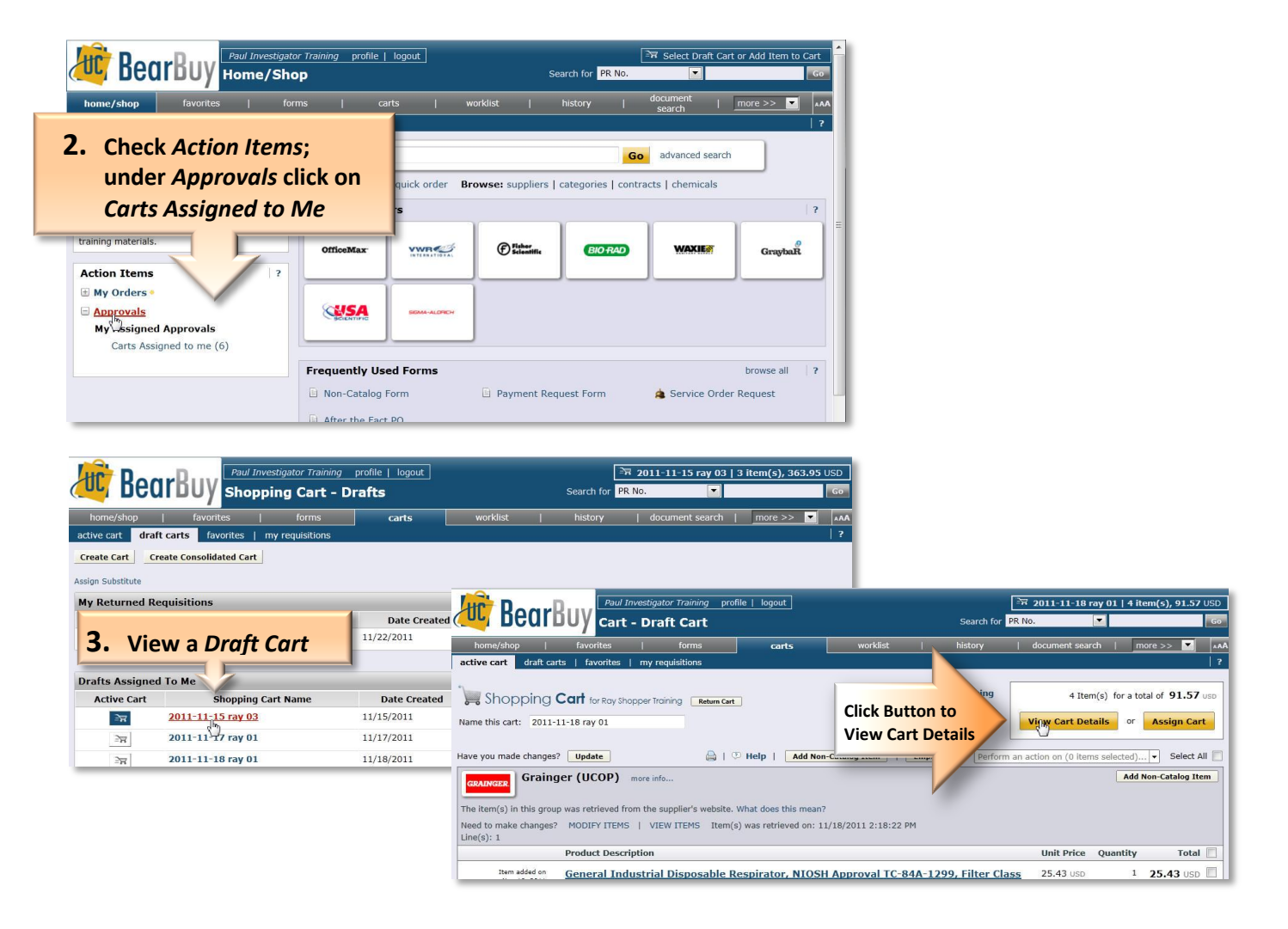

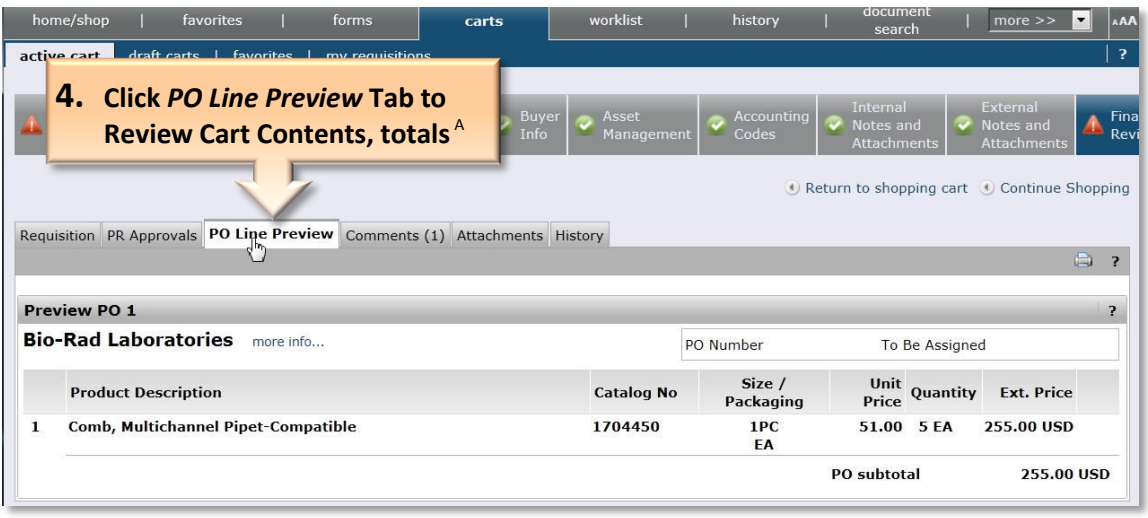

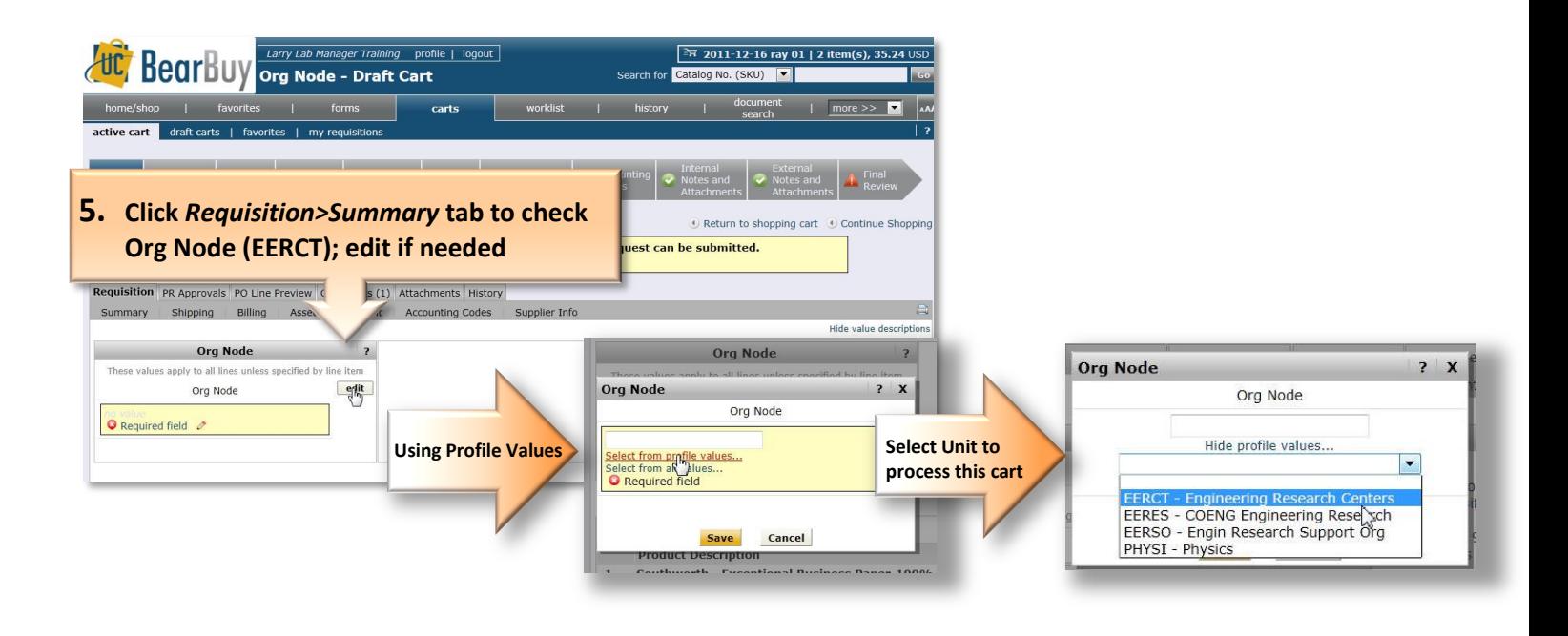

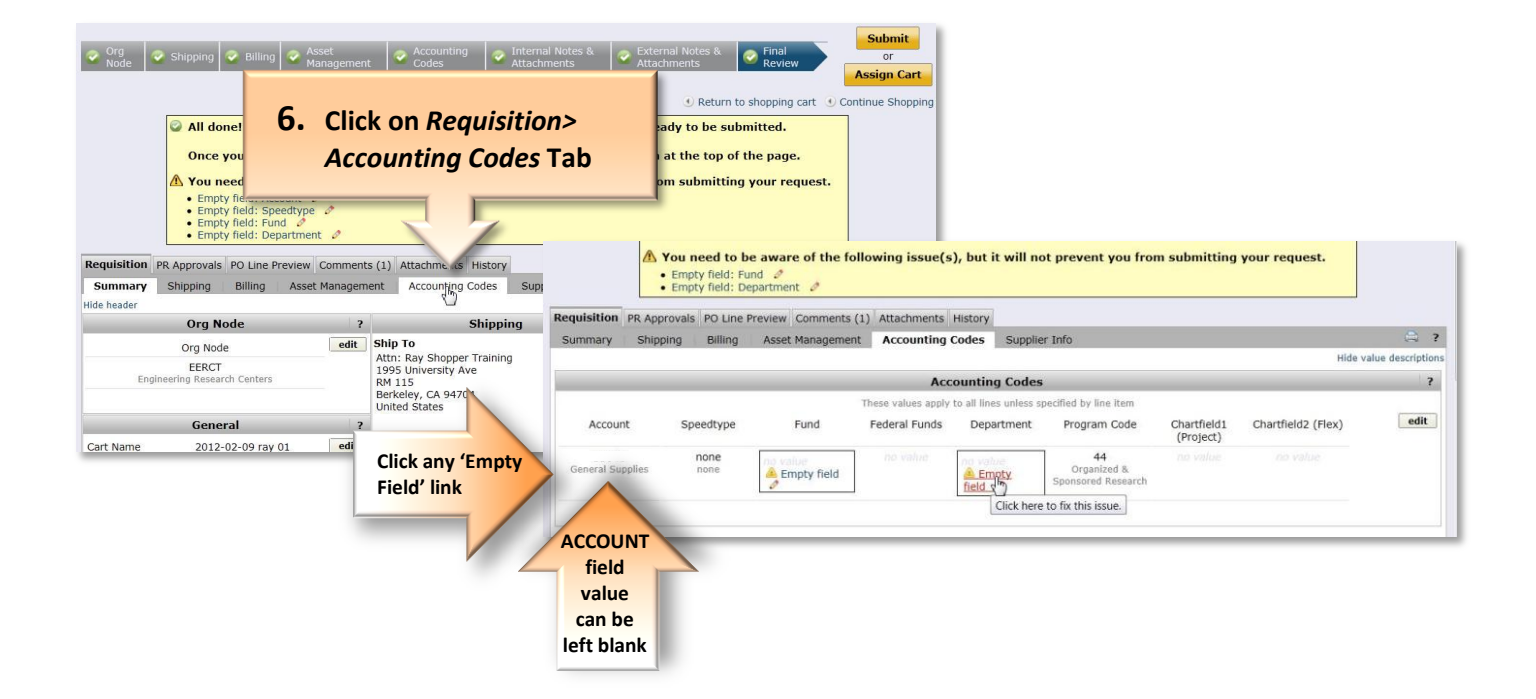

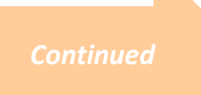

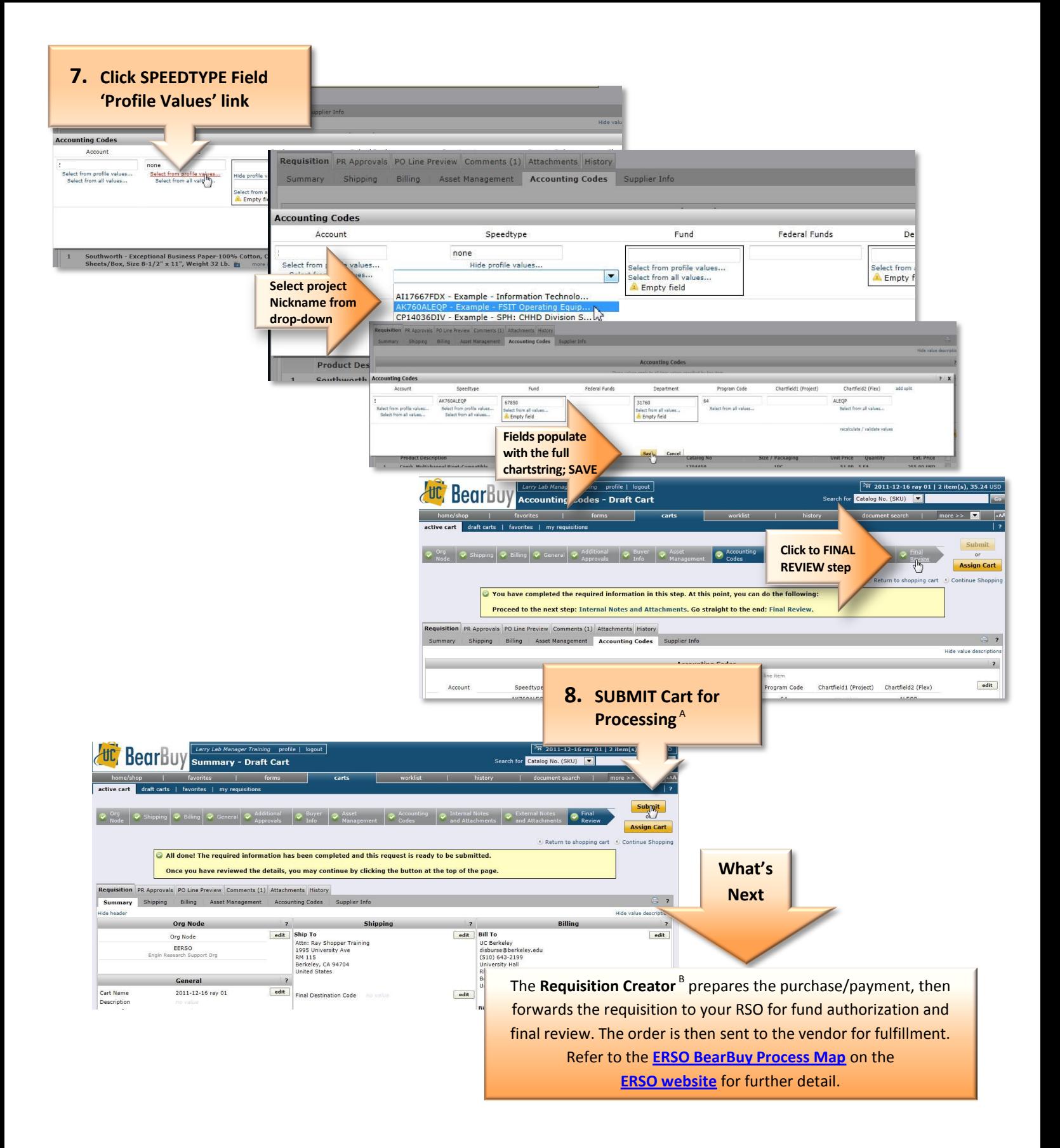

<sup>A</sup>**SUBMIT** the Cart if ready for purchase; if not, you can either **REVISE** the cart contents then submit; **ASSIGN** the cart back to the shopper with a comment; or **DELETE** the cart from the system (Under *Draft Carts* tab, click *Delete* button at far right.) <sup>B</sup> The *Requisition Creator* is a department buyer who prepares the order for purchase with the vendor via PO or a direct voucher for payment. This role corresponds to the "*Purchasing Agent*" or "*Processor*" in the ERSO Intranet.